[DHCP-](#page-0-0)  [Destination NAT](#page-2-0) Destination NAT  [Source NAT](#page-5-0)  [1](#page-6-0)  [2](#page-8-0)  [Static NAT](#page-9-0)  [Static NAT](#page-9-1)  [HTTP/HTTPS-](#page-10-0)  [HTTP-](#page-11-0)  [NTP](#page-12-0)

# <span id="page-0-0"></span>DHCP-

DHCP- .DHCP- ,:

- default-router IP- , ;
- domain-name , (DNS);
- dns-server , . .

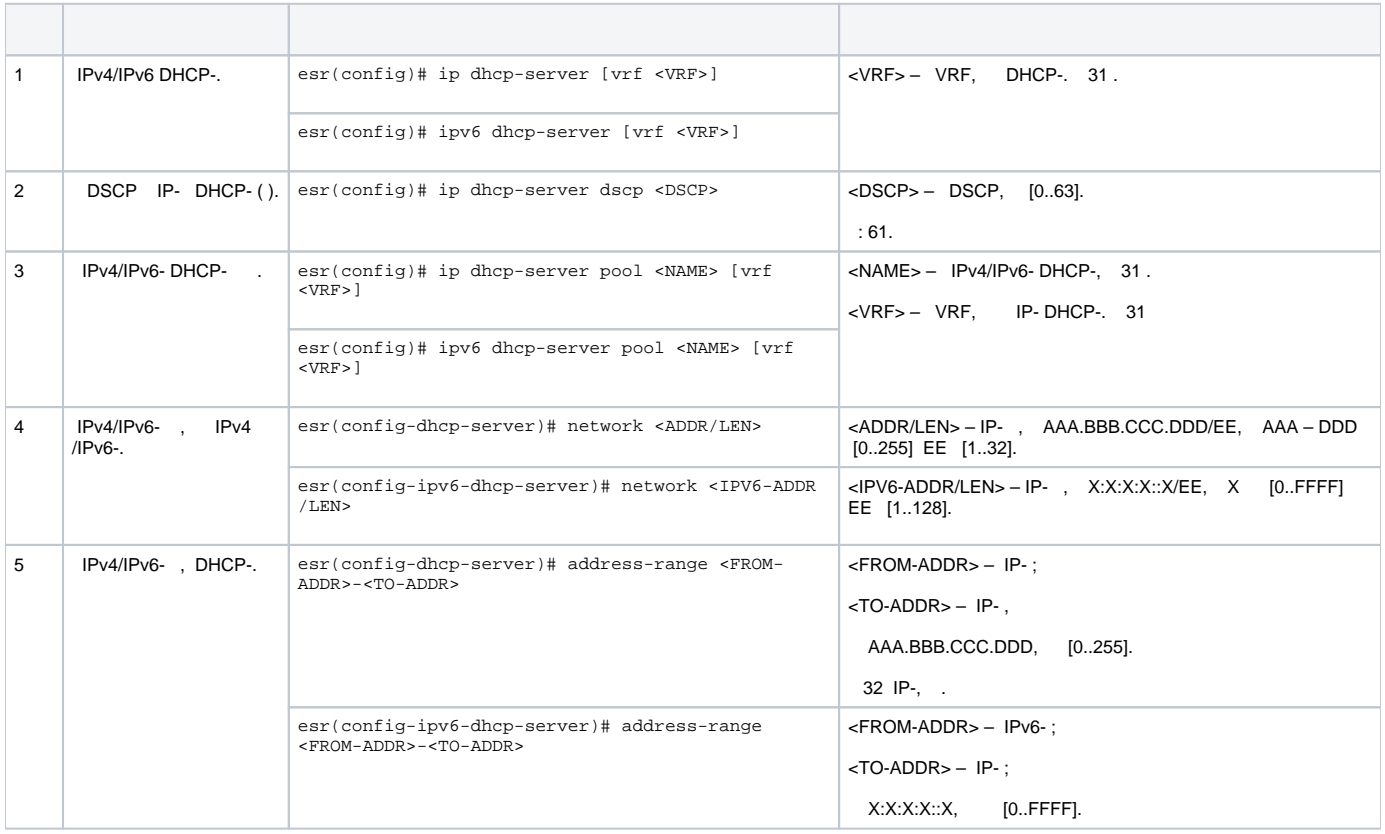

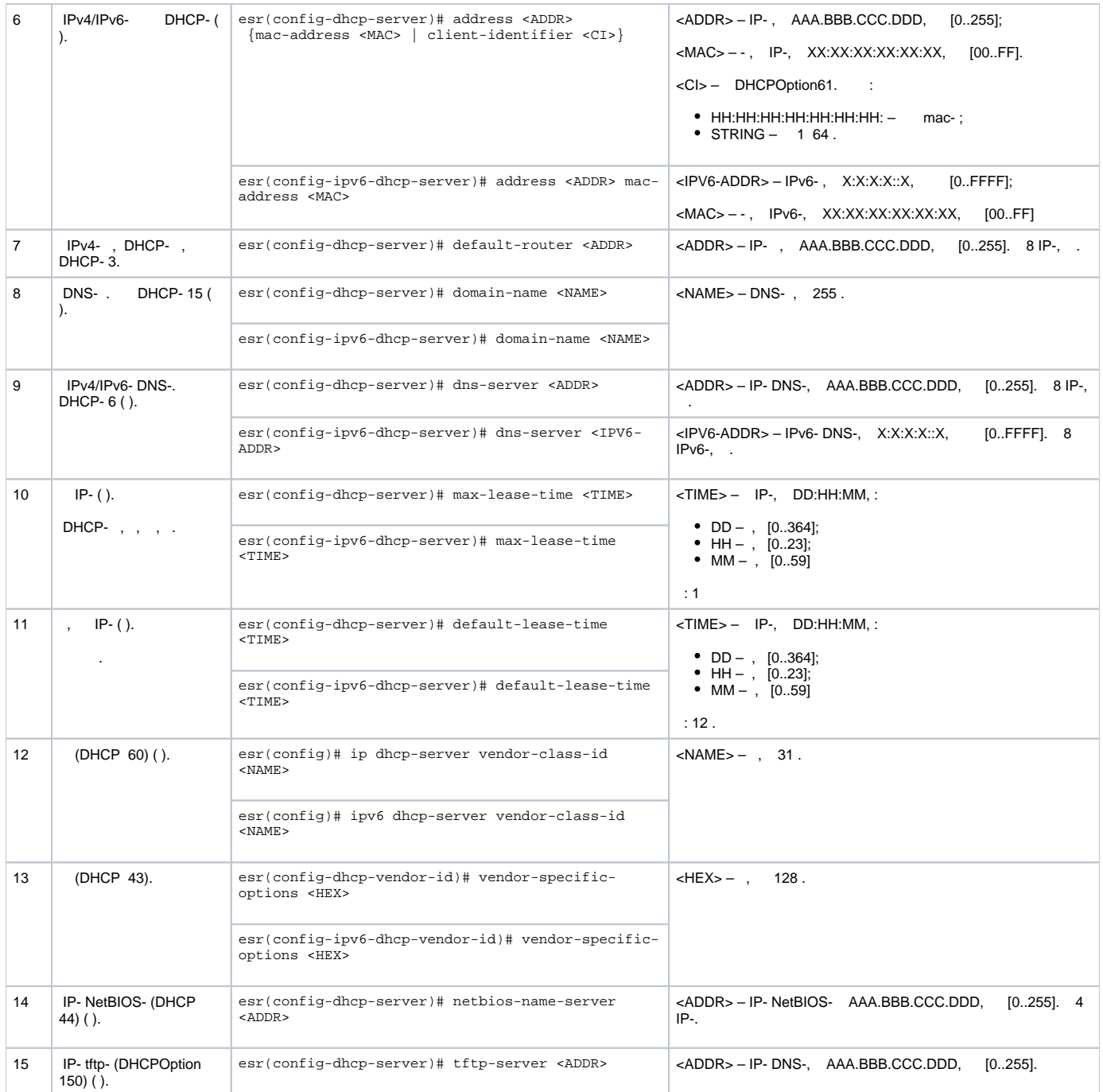

:

DHCP- , «trusted». IP- 192.168.1.0/24 . 1 . , DNS- DHCP-.

«trusted» :

esr# configure esr(config)# security zone trusted esr(config-zone)# exit

«Simple» IP- . , , :

```
esr# configure
esr(config)# ip dhcp-server pool Simple
esr(config-dhcp-server)# network 192.168.1.0/24
esr(config-dhcp-server)# address-range 192.168.1.100-192.168.1.125
esr(config-dhcp-server)# default-lease-time 1:00:00
```
- : 192.168.1.1; • : eltex.loc;
- DNS-: DNS1: 172.16.0.1, DNS2: 8.8.8.8.

```
esr(config-dhcp-server)# domain-name "eltex.loc"
esr(config-dhcp-server)# default-router 192.168.1.1
esr(config-dhcp-server)# dns-server 172.16.0.1,8.8.8.8
esr(config-dhcp-server)# exit
```
DHCP- IP- , IP-, , .

```
esr(config)# interface gigabitethernet 1/0/1
esr(config-if-gi)# security-zone trusted
esr(config-if-gi)# ip address 192.168.1.1/24
esr(config-if-gi)# exit
```
DHCP , 68 67, DHCP, UDP:

```
esr(config)# object-group service dhcp_server
esr(config-object-group-service)# port-range 67
esr(config-object-group-service)# exit
esr(config)# object-group service dhcp_client
esr(config-object-group-service)# port-range 68
esr(config-object-group-service)# exit 
esr(config)# security zone-pair trusted self
esr(config-zone-pair)# rule 30
esr(config-zone-rule)# match protocol udp
esr(config-zone-rule)# match source-port dhcp_client
esr(config-zone-rule)# match destination-port dhcp_server
esr(config-zone-rule)# action permit
esr(config-zone-rule)# enable
esr(config-zone-rule)# exit
esr(config-zone-pair)# exit
```
esr(config)# ip dhcp-server esr(config)# exit

:

:

esr# show ip dhcp binding

:

esr# show ip dhcp server pool esr# show ip dhcp server pool Simple

<span id="page-2-0"></span> IPv6 IPv4.Δ

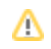

# Destination NAT

Destination NAT (DNAT) IP-, .

 $DNAT$  , «» , «» , . , .

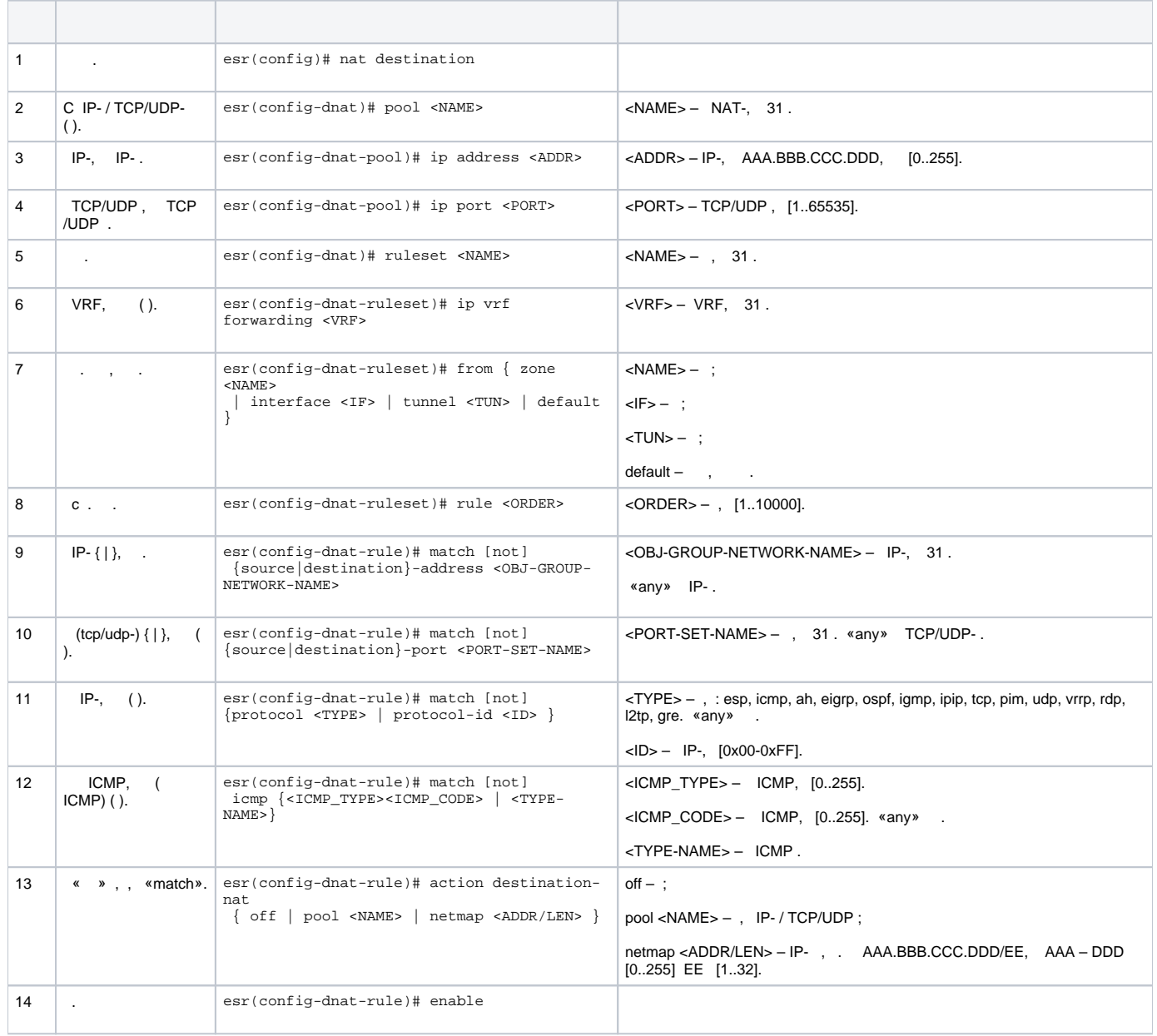

 $1$  not, ,

«match» «not». , .

« CLI».

## <span id="page-3-0"></span> **Destination NAT**

:

, «UNTRUST», «TRUST». – 10.1.1.100. 1.2.3.4, 80.

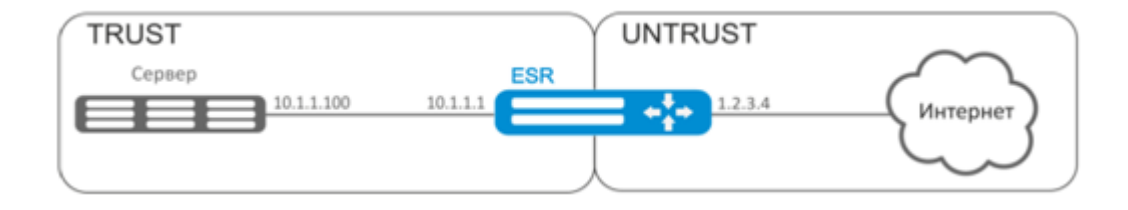

#### «UNTRUST» «TRUST». . IP.

÷

```
esr# configure
esr(config)# security zone UNTRUST
\text{esr}(\text{config-zone})# exit
esr(config)# security zone TRUST
esr(config-zone)# exit
esr(config)# interface gigabitethernet 1/0/1
esr(config-if-gi)# security-zone TRUST
\frac{1}{2} esr(config-if-gi)# ip address 10.1.1.1/25
\text{esr}(\text{config-if-gi})# exit
esr(config)# interface tengigabitethernet 1/0/1
\text{esr}(\text{config-if-te})# ip address 1.2.3.4/29
\texttt{esr}(\texttt{config-if-te})\texttt{\#} \texttt{security-zone}\texttt{UNTRUST}esr(config-if-te)# exit
```
IP-, Firewall DNAT.

```
• NET_UPLINK-;
```
•  $SER\bar{V}ER_lP -$  ;

 $\bullet$  SRV\_HTTP - .

esr(config)# object-group network NET\_UPLINK esr(config-object-group-network)# ip address 1.2.3.4 esr(config-object-group-network)# exit

esr(config)# object-group service SRV HTTP esr(config-object-group-service)# port 80 esr(config-object-group-service)# exit

esr(config)# object-group network SERVER\_IP esr(config-object-group-network)# ip address 10.1.1.100 esr(config-object-group-network)# exit

```
DNAT , , 1.2.3.4 .
```

```
esr(config)# nat destination
esr(config-dnat)# pool SERVER_POOL
esr(config-dnat-pool)# ip address 10.1.1.100
esr(config-dnat-pool)# ip port 80
esr(config-dnat-pool)# exit
```
«DNAT», , , «UNTRUST».

(match destination-address, match destination-port) . , , (action destination-nat).

«enable».

```
esr(config-dnat)# ruleset DNAT
esr(config-dnat-ruleset)# from zone UNTRUST
esr(config-dnat-ruleset)# rule 1
esr(config-dnat-rule)# match destination-address NET_UPLINK
esr(config-dnat-rule)# match protocol tcp 
esr(config-dnat-rule)# match destination-port SRV HTTP
esr(config-dnat-rule)# action destination-nat pool SERVER_POOL
esr(config-dnat-rule)# enable
esr(config-dnat-rule)# exit
esr(config-dnat-ruleset)# exit
esr(config-dnat)# exit
```
, «UNTRUST» «TRUST», . , «SERVER\_IP» DNAT.

```
esr(config)# security zone-pair UNTRUST TRUST
esr(config-zone-pair)# rule 1
esr(config-zone-pair-rule)# match destination-address SERVER_IP
esr(config-zone-pair-rule)# match destination-nat
esr(config-zone-pair-rule)# action permit
esr(config-zone-pair-rule)# enable
esr(config-zone-pair-rule)# exit
esr(config-zone-pair)# exit
esr(config)# exit
```

```
esr# show ip nat destination pools
esr# show ip nat destination rulesets
esr# show ip nat proxy-arp
esr# show ip nat translations
```
# <span id="page-5-0"></span>Source NAT

:

 Source NAT (SNAT) , . , . . . SNAT , . IP- .

<span id="page-5-1"></span>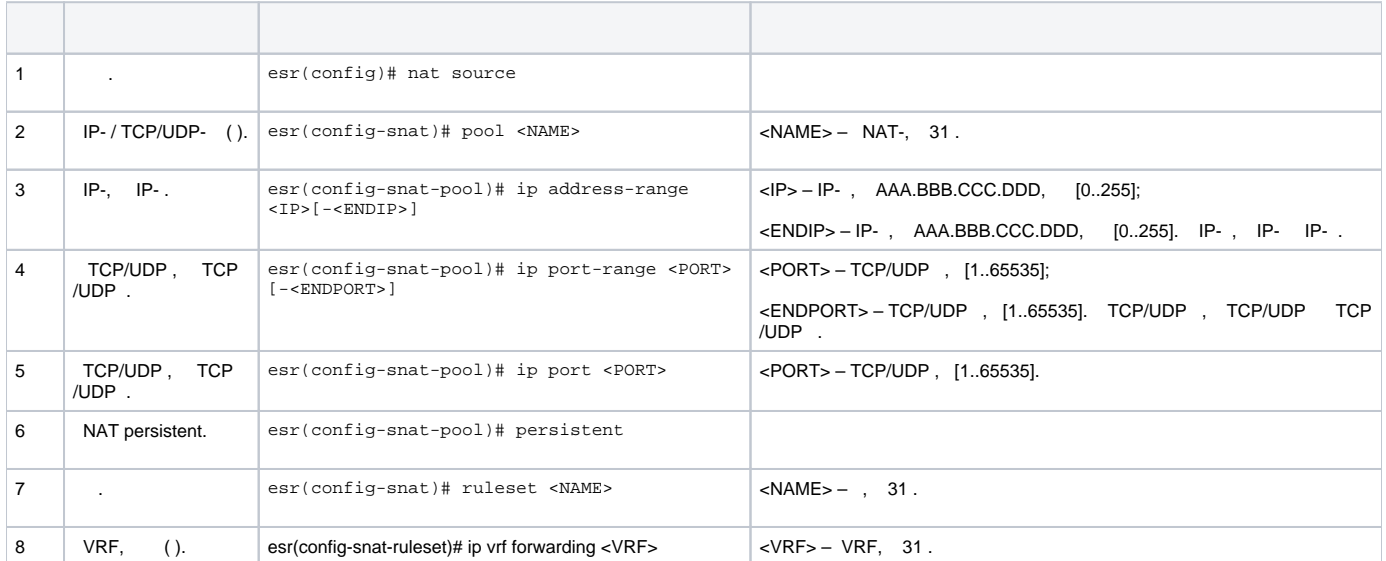

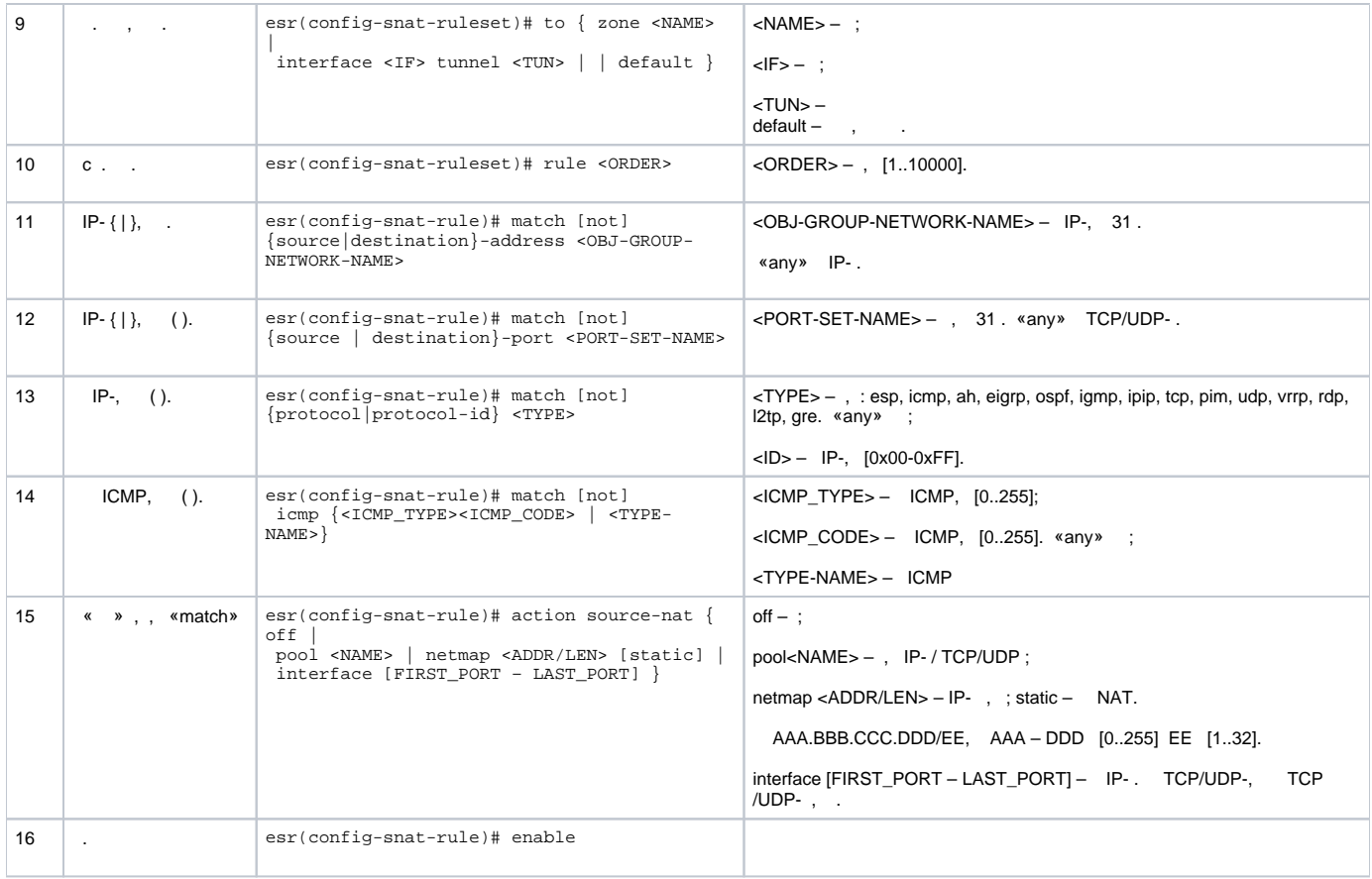

## $1$  not, ,

«match» «not». , .

## « CLI».

# **1**

<span id="page-6-0"></span>:

10.1.2.0/24 Source NAT. SNAT 100.0.0.100-100.0.0.249.

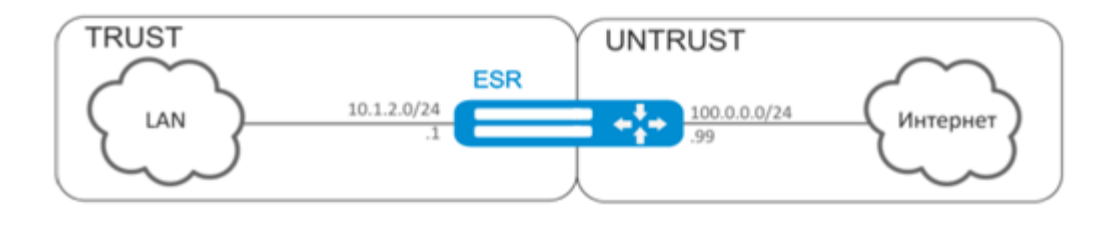

:

, . «TRUST» «UNTRUST» .

esr# configure esr(config)# security zone UNTRUST esr(config-zone)# exit esr(config)# security zone TRUST esr(config-zone)# exit esr(config)# interface gigabitethernet 1/0/1  $\text{esr}(\text{config-if-gi})$ # ip address 10.1.2.1/24 esr(config-if-gi)# security-zone TRUST  $\text{esr}(\text{config-if-qi})$ # exit esr(config)# interface tengigabitethernet 1/0/1  $\text{esr}(\text{config-if-te})$ # ip address 100.0.0.99/24 esr(config-if-te)# security-zone UNTRUST esr(config-if-te)# exit

#### **SNAT** «LOCAL\_NET», , , «PUBLIC\_POOL».

esr(config)# object-group network LOCAL\_NET esr(config-object-group-network)# ip address-range 10.1.2.2-10.1.2.254 esr(config-object-group-network)# exit esr(config)# object-group network PUBLIC\_POOL esr(config-object-group-network)# ip address-range 100.0.0.100-100.0.0.249 esr(config-object-group-network)# exit

«TRUST» «UNTRUST», . «LOCAL\_NET» enable.

```
esr(config)# security zone-pair TRUST UNTRUST
esr(config-zone-pair)# rule 1
esr(config-zone-pair-rule)# match source-address LOCAL_NET
esr(config-zone-pair-rule)# action permit
esr(config-zone-pair-rule)# enable
esr(config-zone-pair-rule)# exit
esr(config-zone-pair)# exit
```
#### SNAT. , SNAT.

esr(config)# nat soure esr(config-snat)# pool TRANSLATE\_ADDRESS esr(config-snat-pool)# ip address-range 100.0.0.100-100.0.0.249  $\texttt{esr}(\texttt{config-snat-pool})\texttt{\# exit}$ 

#### SNAT. , ,  $-$  «UNTRUST». «LOCAL\_NET».

esr(config-snat)# ruleset SNAT esr(config-snat-ruleset)# to zone UNTRUST esr(config-snat-ruleset)# rule 1 esr(config-snat-rule)# match source-address LOCAL\_NET esr(config-snat-rule)# action source-nat pool TRANSLATE\_ADDRESS esr(config-snat-rule)# enable esr(config-snat-rule)# exit esr(config-snat-ruleset)# exit

ARP, , ARP Proxy. ARP Proxy, IP- «PUBLIC\_POOL».

```
esr(config)# interface tengigabitethernet 1/0/1
esr(config-if-te)# ip nat proxy-arp PUBLIC_POOL
```
 $\, -10.1.2.1 \,$ 

## $\overline{2}$

<span id="page-8-0"></span>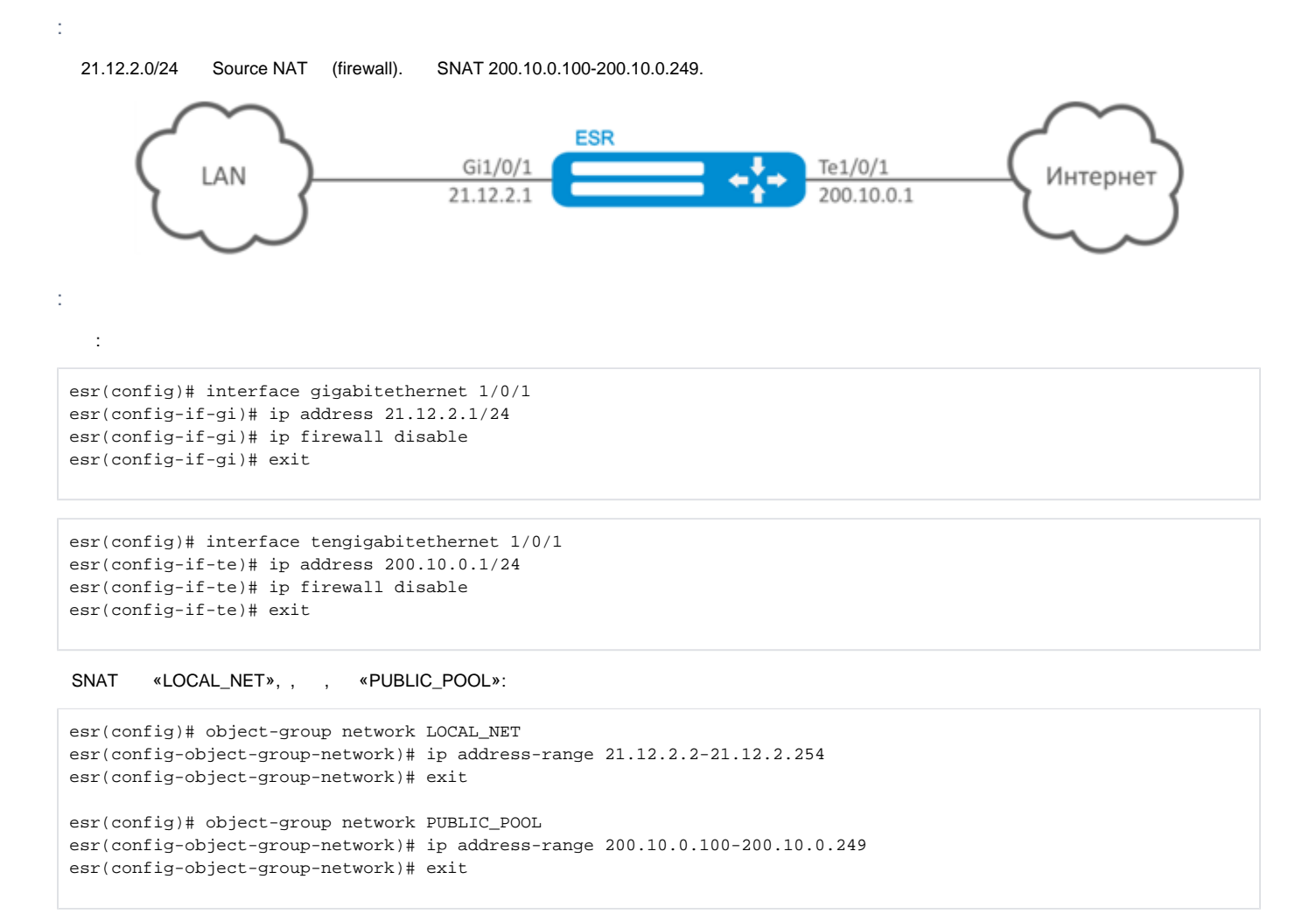

### SNAT.

## , SNAT:

```
esr(config)# nat source
esr(config-snat)# pool TRANSLATE_ADDRESS
esr(config-snat-pool)# ip address-range 200.10.0.100-200.10.0.249
esr(config-snat-pool)# exit
```
#### «LOCAL\_NET»: SNAT., , te1/0/1.

```
esr(config-snat)# ruleset SNAT
esr(config-snat-ruleset)# to interface tel/0/1
esr(config-snat-ruleset)# rule 1
esr(config-snat-rule)# match source-address LOCAL_NET
esr(config-snat-rule)# action source-nat pool TRANSLATE_ADDRESS
esr(config-snat-rule)# enable
esr(config-snat-rule)# exit
esr(config-snat-ruleset)# exit
```

```
esr(config)# interface tengigabitethernet 1/0/1
esr(config-if-te)# ip nat proxy-arp PUBLIC_POOL
```
 $, -21.12.2.1$ 

 $\sim$  :

```
esr(config)# ip route 0.0.0.0/0 200.10.0.254
esr(config)# exit
```
# <span id="page-9-0"></span>Static NAT

Static NAT  $-$  NAT  $\ldots$ , , ,  $-$ . , NAT .

<span id="page-9-1"></span>Static NAT [Source NAT,](#page-5-1) Source NAT, .

## **Static NAT**

:

:

21.12.2.100-21.12.2.150 200.10.0.0/24. – 200.10.0.100-200.10.0.150.

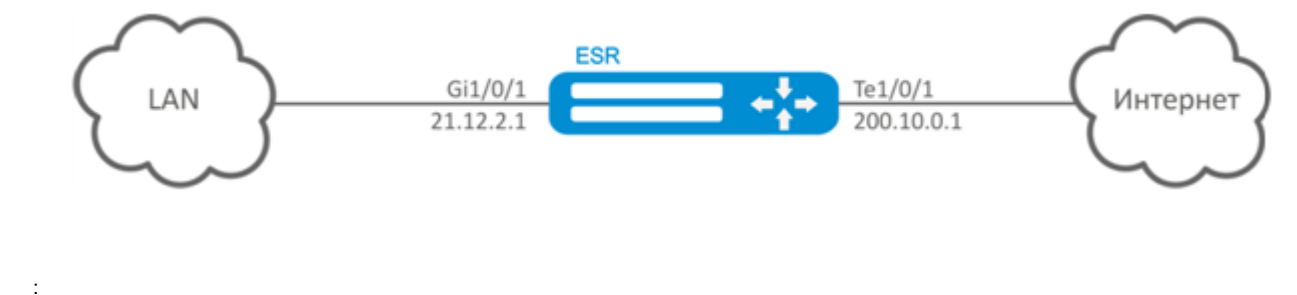

esr(config)# interface gigabitethernet 1/0/1 esr(config-if-gi)# ip address 21.12.2.1/24 esr(config-if-gi)# ip firewall disable esr(config-if-gi)# exit

```
esr(config)# interface tengigabitethernet 1/0/1
esr(config-if-te)# ip address 200.10.0.1/24
esr(config-if-te)# ip firewall disable
esr(config-if-te)# exit
```
### Static NAT «LOCAL\_NET», , «PUBLIC\_POOL»:

```
esr(config)# object-group network LOCAL_NET
esr(config-object-group-network)# ip prefix 21.12.2.0/24
esr(config-object-group-network)# exit
```

```
esr(config)# object-group network PUBLIC_POOL
esr(config-object-group-network)# ip prefix 200.10.0.0/24
esr(config-object-group-network)# exit
```
esr(config)# object-group network PROXY esr(config-object-group-network)# ip address-range 200.10.0.100-200.10.0.150 esr(config-object-group-network)# exit

Static NAT SNAT., , te1/0/1. «LOCAL\_NET» «PUBLIC\_POOL».

esr(config)# nat source esr(config-snat)# ruleset SNAT  $\text{esr}(\text{config-snat-ruleset})$ # to interface tel/0/1 esr(config-snat-ruleset)# rule 1 esr(config-snat-rule)# match source-address LOCAL\_NET esr(config-snat-rule)# match destination-address PUBLIC\_POOL esr(config-snat-rule)# action source-nat netmap 200.10.0.0/24 static esr(config-snat-rule)# enable  $\texttt{esr}(\texttt{config-snat-rule})\texttt{\# exit}$ esr(config-snat-ruleset)# exit

ARP, «PROXY», ARP Proxy. ARP Proxy, IP- «PROXY».

esr(config)# interface tengigabitethernet 1/0/1 esr(config-if-te)# ip nat proxy-arp PROXY

c 200.10.0.0/24,  $-21.12.2.1$ .

```
esr# commit
Configuration has been successfully committed
esr# confirm
Configuration has been successfully confirmed
```
 $\ddot{\phantom{a}}$ 

esr# show ip nat translations

# <span id="page-10-0"></span>HTTP/HTTPS-

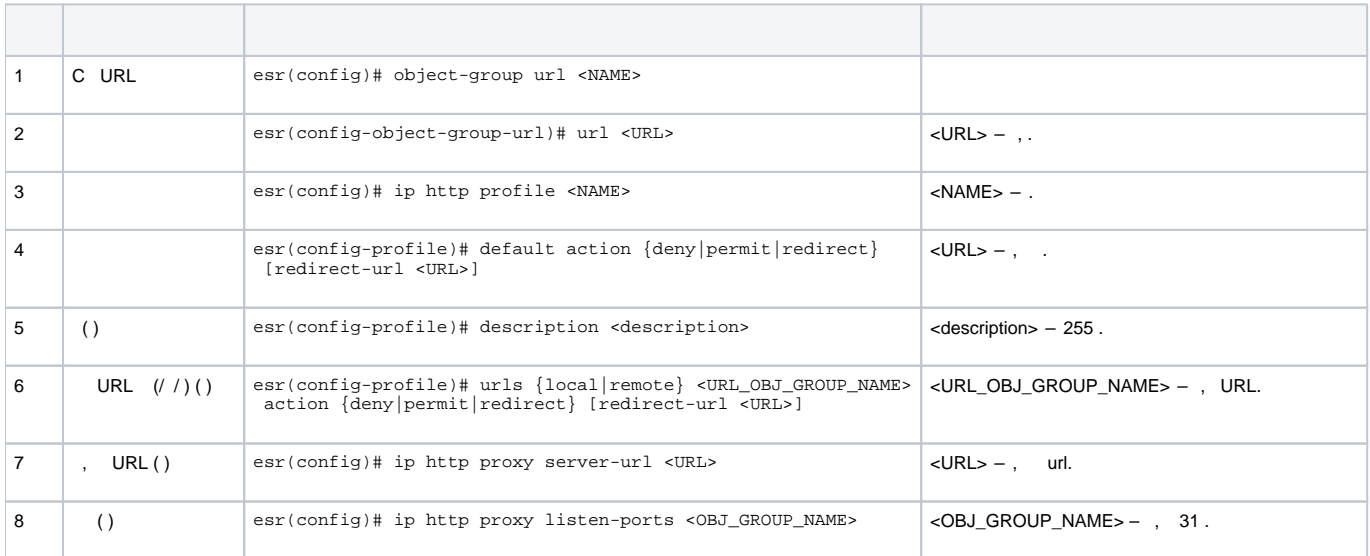

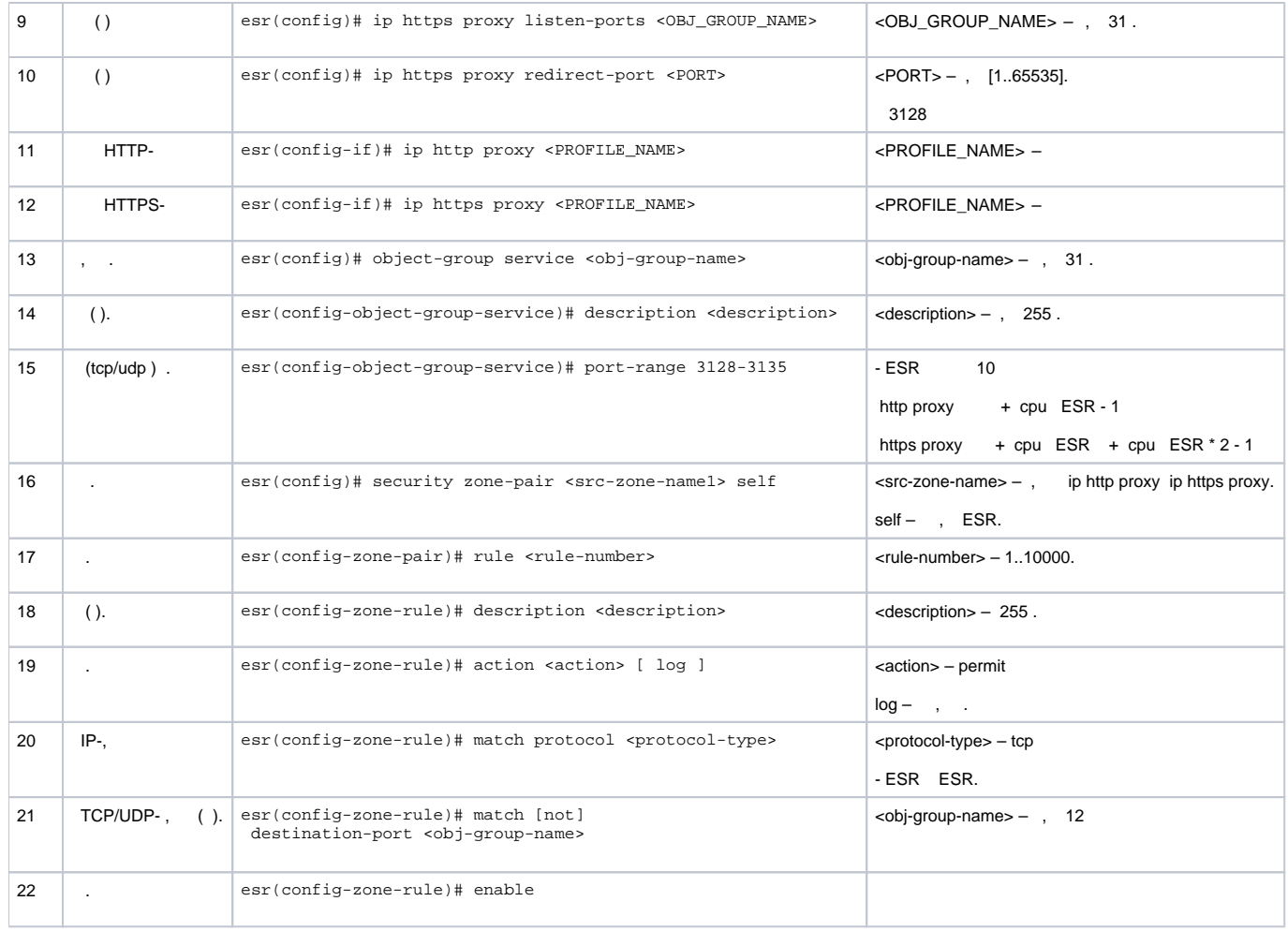

Firewall ESR, Self.

# **HTTP-**

<span id="page-11-0"></span>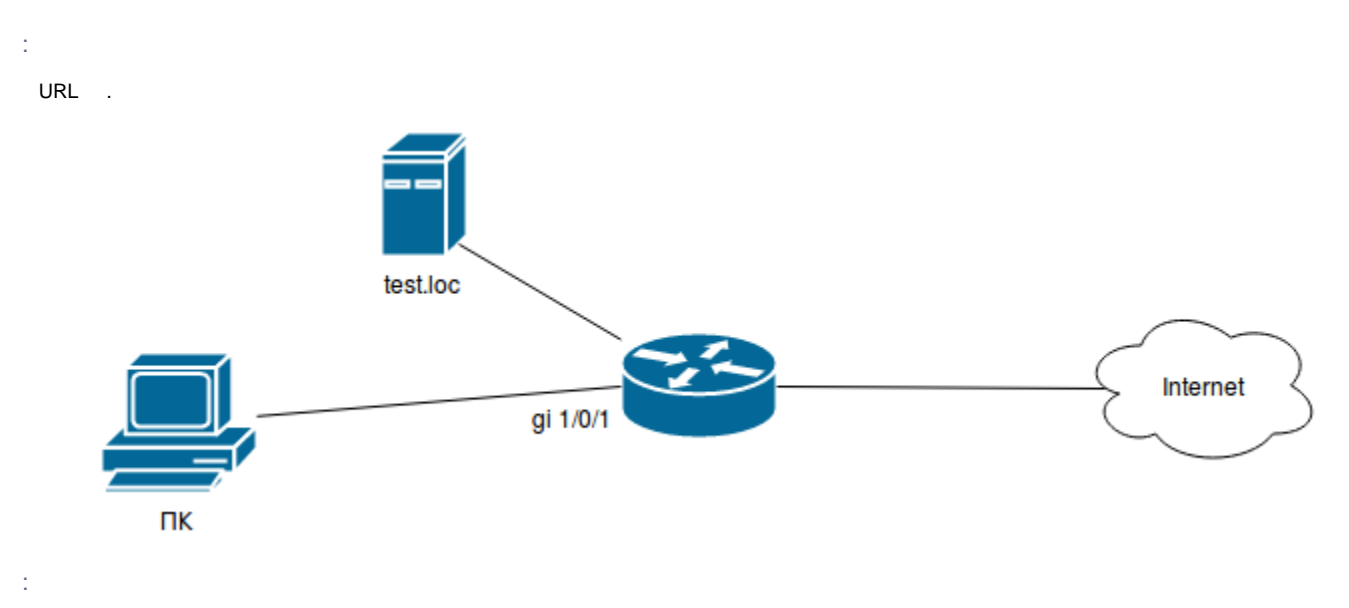

URL, . - URL:

```
esr# configure
esr(config)# object-group url test1
esr(config-object-group-url)# url http://speedtest.net/
esr(config-object-group-url)# url http://www.speedtest.net/
esr(config-object-group-url)# url https://speedtest.net/
esr(config-object-group-url)# url https://www.speedtest.net/
esr(config-object-group-url)# exit
```

```
esr(config)# ip http profile list1
esr(config-profile)# default action permit
esr(config-profile)# urls local test1 action redirect redirect-url http://test.loc
esr(config-profile)# exit
```
'list':

```
esr(config)# interface gi 1/0/1
esr(config-if)# ip http proxy list1
esr(config-if)# ip https proxy list1
```
## Firewall, :

ESR-20 4 CPU.

http proxy 3128 3131

https proxy 3132 3135

-:

```
esr(config)# object-group service proxy
esr(config-object-group-service)# port-range 3128-3135
esr(config-object-group-service)# exit
```
:

```
esr(config)# security zone-pair LAN self
esr(config-zone-pair)# rule 50
esr(config-zone-pair-rule)# action permit
esr(config-zone-pair-rule)# match protocol tcp
esr(config-zone-pair-rule)# match destination-port proxy
esr(config-zone-pair-rule)# enable
esr(config-zone-pair-rule)# exit
esr(config-zone-pair)# exit
```
# <span id="page-12-0"></span>**NTP**

NTP ([.](https://ru.wikipedia.org/wiki/%D0%90%D0%BD%D0%B3%D0%BB%D0%B8%D0%B9%D1%81%D0%BA%D0%B8%D0%B9_%D1%8F%D0%B7%D1%8B%D0%BA) Network Time Protocol  $-$  )  $-$  IP, [UDP](https://ru.wikipedia.org/wiki/UDP),

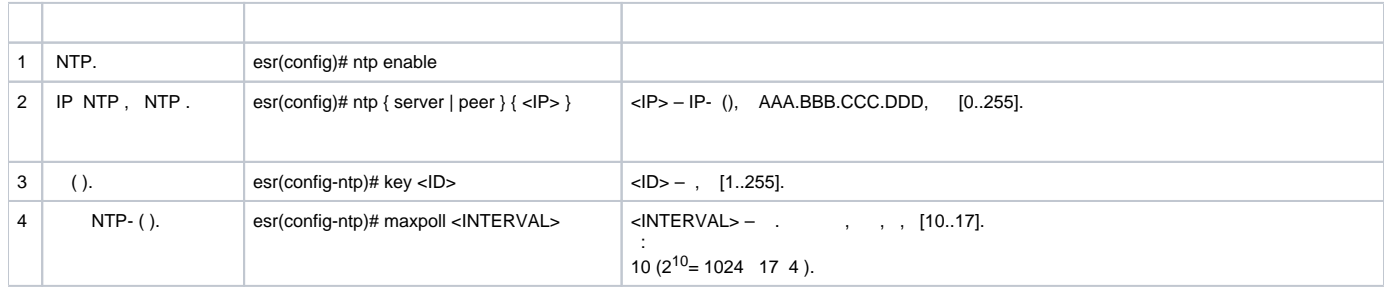

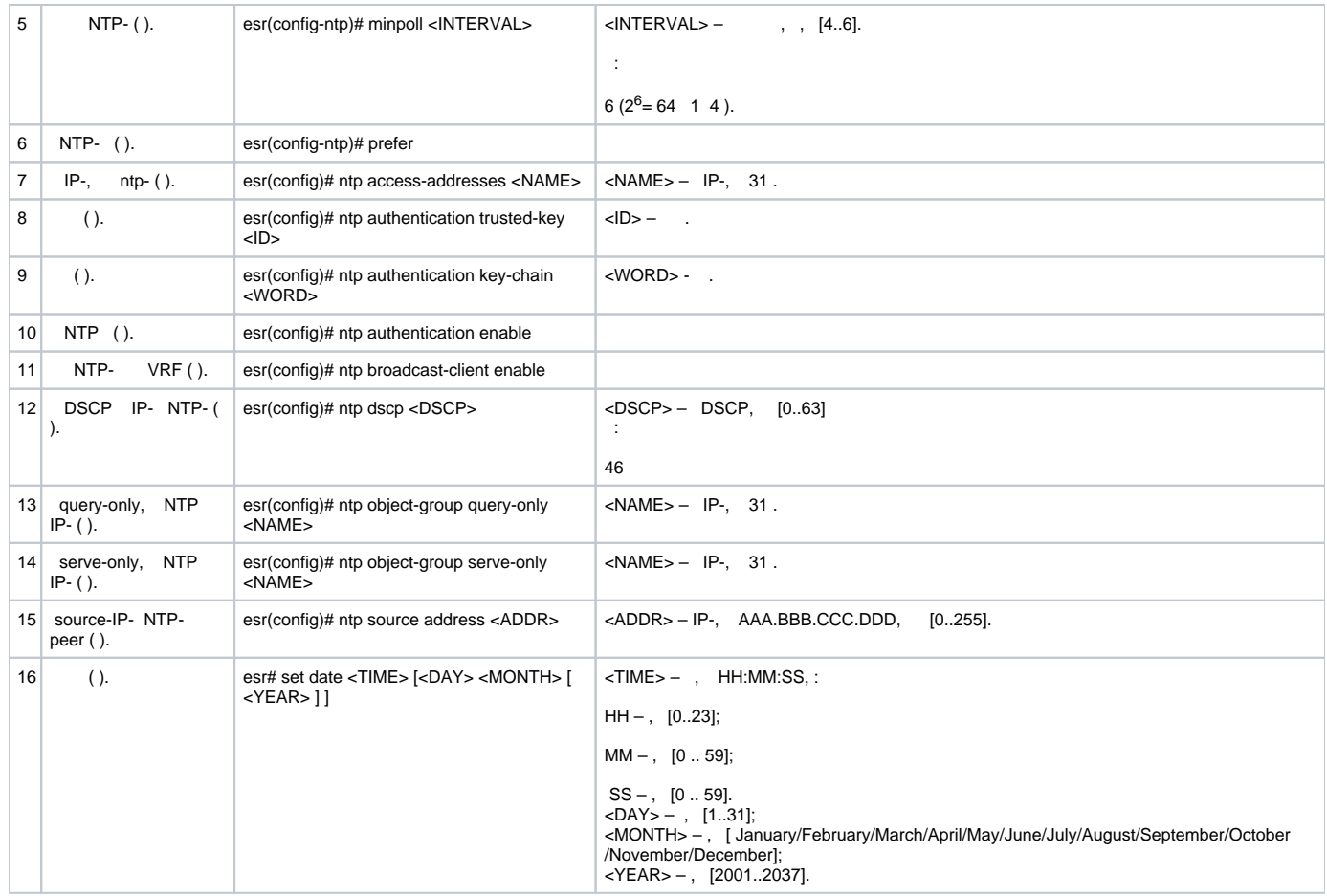

NTP .

IP- esr - 192.168.52.8,

IP- NTP – 192.168.52.41.

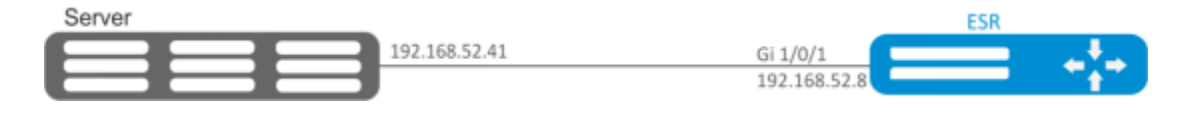

**:**

```
 gi1/0/1;
        IP- gi1/0/1, IP- NTP-.
:
 security zone untrust
 exit
 object-group service NTP
  port-range 123
 exit
 interface gigabitethernet 1/0/1
   security-zone untrust
   ip address 192.168.52.8/24
 exit
 security zone-pair untrust self
   rule 10
     action permit
     match protocol udp
     match destination-port NTP
      enable
   exit
 exit
```
:

esr(config)# ntp enable

 **:**

Δ

NTP-:

esr-(config)# ntp server 192.168.52.41

## NTP- ():

esr-1000(config-ntp)# prefer

NTP-:

```
esr(config-ntp)# minpoll 4
esr(config-ntp)# end
esr# commit
esr# confirm
```
## NTP:

esr# show ntp configuration

## NTP- ():

esr# show ntp peers